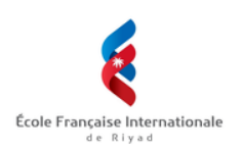

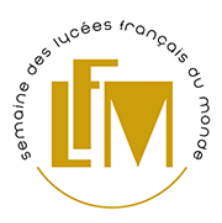

L'intérêt de **Canva**, c'est de réussir à présenter simplement et efficacement, dans un beau **visuel**, un projet individuel ou en groupe, notamment pour l'oral.

On peut construire aussi son **CV** sur Canva ou réaliser une **infographie** pour un magazine, un affichage en classe ou dans l'établissement.

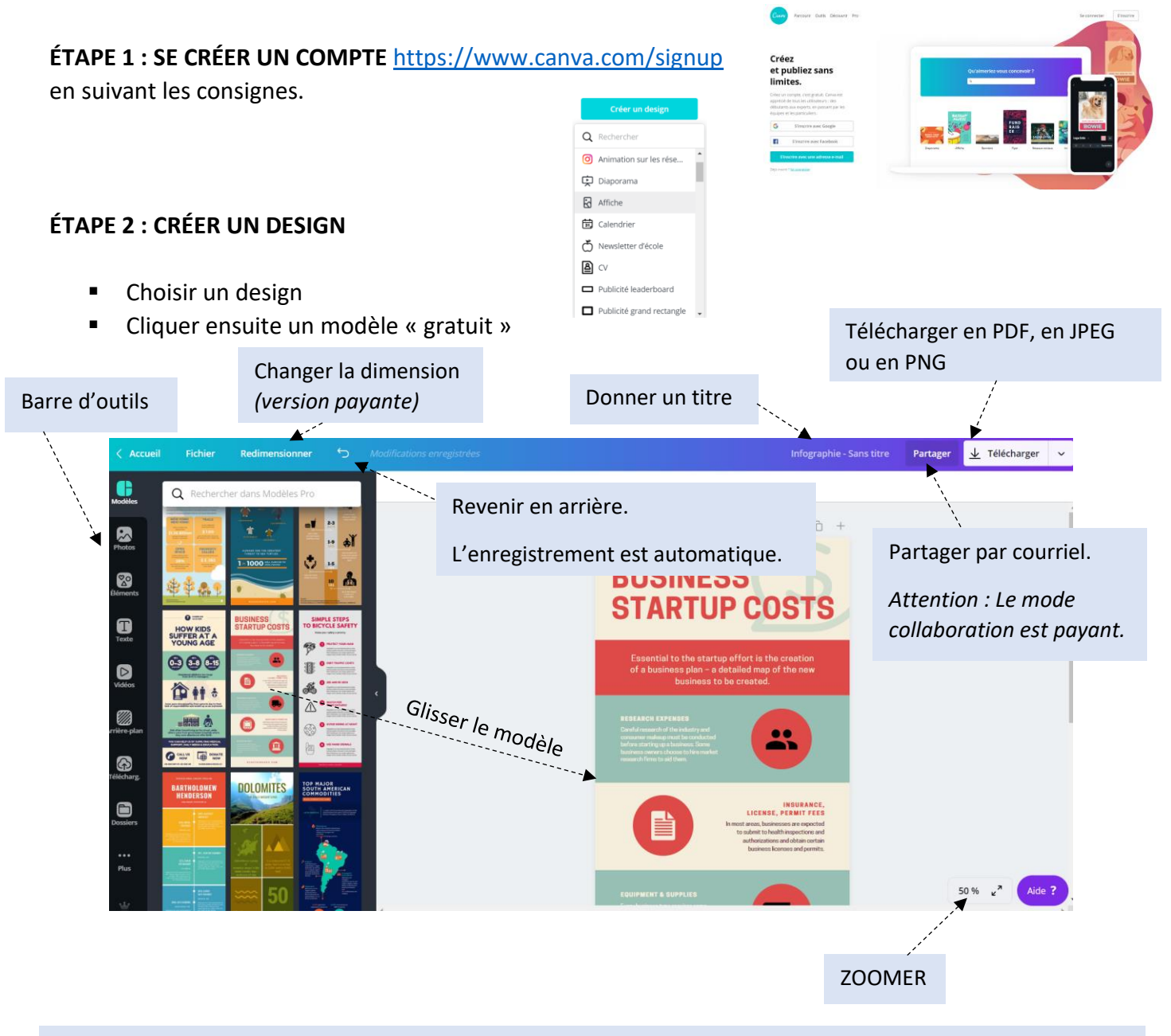

Suivez les indications de votre enseignant en cliquant sur la BARRE D'OUTILS à gauche.

Vous pouvez modifier le design en… :

- changeant le texte;
- ajoutant des images (vous pouvez en télécharger) ;
- en changeant l'arrière-plan.

### **C'est à vous de jouer ! Entrainez-vous !**

## **CONSTRUIRE UNE INFOGRAPHIE AVEC CANVA En 5 étapes pour réussir une présentation à l'oral**

# **BUSINESS<br>STARTUP COSTS ÉTAPE 3 : CRÉER UNE AUTRE PAGE** STARTUPBUDDY.COM + Ajouter une nouvelle

Copier l'image aussi.

### **ÉTAPE 4 : INSÉRER DES LIENS INTERNET**

page

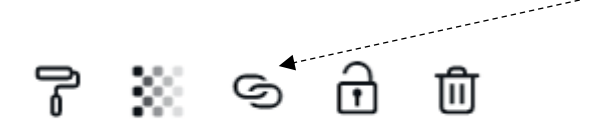

En haut à droite, quand vous cliquez sur un élément du design (texte, image…). Ils ne fonctionnent qu'en format PDF (pas en JPEG ou PNG).

#### **ÉTAPE 5 : POUR TERMINER**

- NOMMER le document. Vous pouvez le ranger dans un dossier sur la page d'accueil (limité dans la version gratuite).
- PARTAGER le fichier (en version gratuite, par courriel)
- **E** TÉLÉCHARGER le fichier

*On conseille de sauvegarder le document en PDF ou JPEG ou PNG une fois le travail terminé. Certains bugs peuvent se produire.*

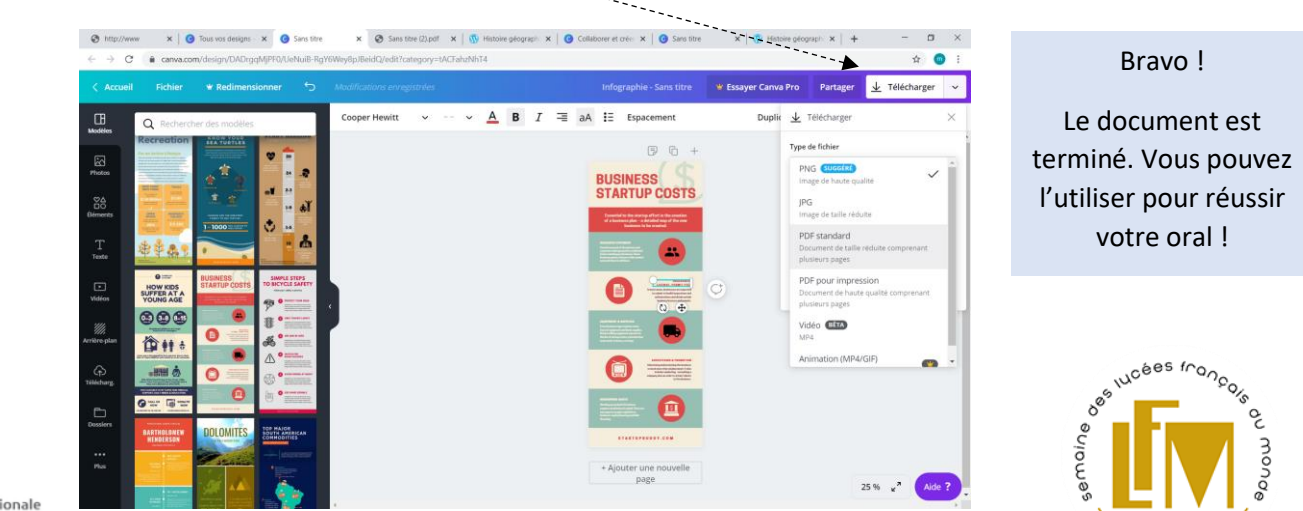